CZ.1.07/2.3.00/20.0148 NANOLABSYS Mezinárodní spolupráce v oblasti "in vivo" zobrazovacích technik http://web2.mendelu.cz/af\_239\_nanotech/nanolabsys/

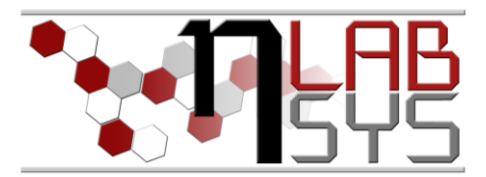

#### Laboratoř Metalomiky a Nanotechnologií

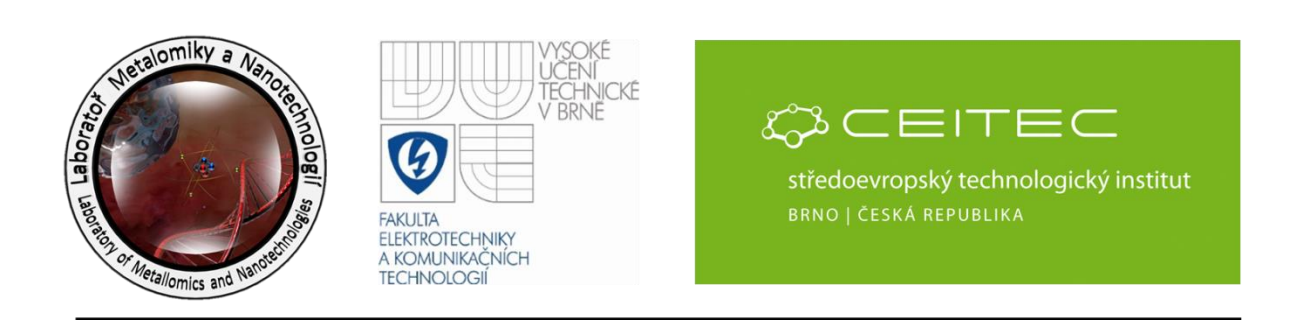

**Hmotnostní detekce biologicky významných sloučenin pro biotechnologie – část 2 - Příprava vzorků standardů a matrice, připravení přístroje k měření a kontrola jeho stavu, seznámení s měřícím programem flexControl, provedení kalibrace přístroje a měření**

#### **Anotace**

Během této části kurzu bude provedena příprava vzorku standardů a vyzkoušeny techniky nanášení vzorku a matrice na MALDI terčík. Následně bude provedena příprava přístroje na měření a nastavení a kontrola parametrů pro analýzu. Současně bude provedena také kalibrace na standardní peptidy která je nutná k zaručení opakovatelnosti anaýz z hlediska přesného určení hmoty analyzovaných molekul.

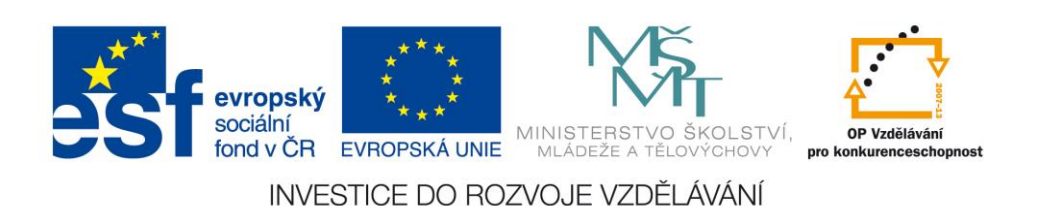

Mezinárodní spolupráce v oblasti "in vivo" zobrazovacích technik http://web2.mendelu.cz/af\_239\_nanotech/nanolabsys/

## **Chemikálie**

- voda, ACS
- acetonitril (ACN); 50% ACN
- koncentrovaný amoniak
- koncentrovaná kyselina octová
- koncentrovaná kyselina trifluoroctová (TFA); 1% TFA; 0.1% TFA
- kyselina α-kyano-4-hydroxyskořicová (HCCA)
- kyselina 3,5-dimethoxy-4-hydroxyskořicová (sinapová; SA)
- kyselina 2,5-dihydroxybenzoová (gentisová; DHB)
- standardy proteinů a peptidů viz tabulky 3 a 4
- 50 mM NH<sub>4</sub>HCO<sub>3</sub> rozpustí se 40 mg NH<sub>4</sub>HCO<sub>3</sub> v 10 ml vody
- trypsin, 0.1 mg/ml v 50 mM NH<sub>4</sub>HCO<sub>3</sub> 0.2 mg trypsinu se rozpustí v 2 ml 50 mM  $NH_4HCO_3$
- extrakční roztok 5% kyselina octová v 75% ACN k 200 µl vody se přidá 50 µl koncentrované kyseliny octové a 750 µl ACN

## **Pomůcky**

- pH papírky
- ZipTip<sup>TM</sup> C18 špičky
- mikrozkumavky
- mikropipety

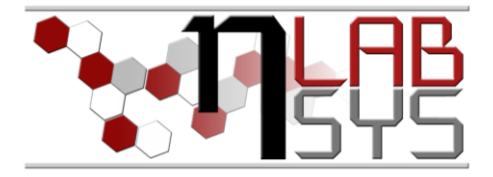

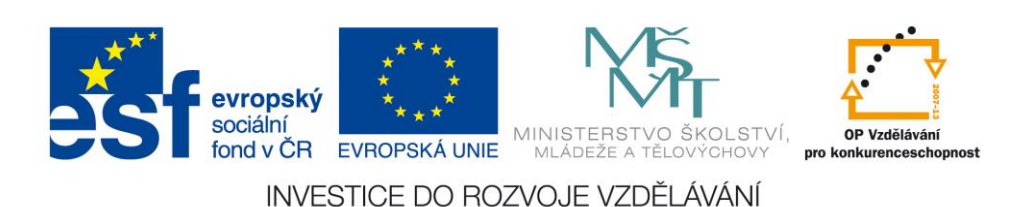

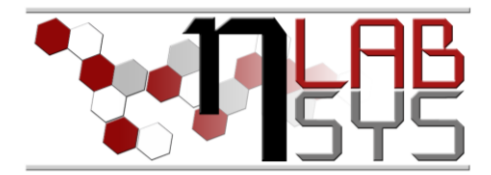

## **Pracovní postup**

## PŘÍPRAVA ROZTOKŮ MATRICE

Pro zrychlení rozpouštění se využije ultrazvuková lázeň; nasycené roztoky matrice se pak centrifugují a na MALDI destičku se nanáší pouze homogenní roztok.

- kyselina 3,5-dimethoxy-4-hydroxyskořicová (sinapová; SA) rozpustí se cca 10 mg v 500 µl ACN, přidá se 400 µl vody a 100 µl 1% TFA
- kyselina α-kyano-4-hydroxyskořicová (HCCA) stejná příprava jako u SA
- kyselina 2,5-dihydroxybenzoová (gentisová; DHB) stejná příprava jako u SA

## PŘÍPRAVA VZORKŮ

Připraví se směs 4 peptidů smícháním stejných objemů (např. 10 µl každého peptidu) jejich vodných roztoků o koncentraci 1 mg/ml, která poslouží pro kalibraci přístroje pro měření peptidů vzniklých štěpením proteinů. Vyberou se peptidy z následující tabulky (podle dostupnosti):

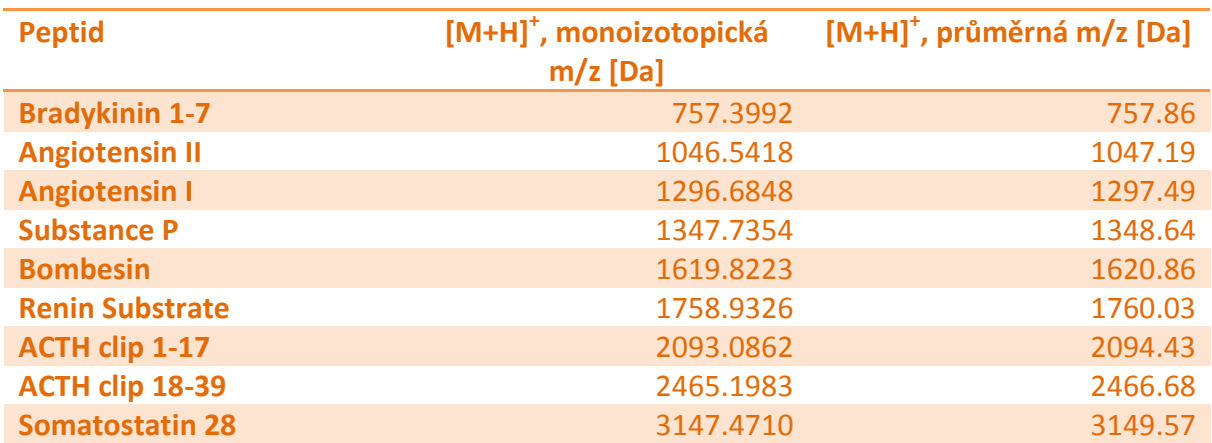

**Tab. 3**: Standardy peptidů a hmotnosti jejich molekulárních iontů [5].

Dále se připraví zásobní roztoky standardů proteinů o koncentraci 1 mg/ml (pokud již nejsou připravené alikvoty v mrazáku) – proteiny se rozpustí ve vodě (pro štěpení se rozpustí v 50 mM NH<sub>4</sub>HCO<sub>3</sub>). Připraví se taky směs těchto standardů pro kalibraci přístroje pro měření proteinů.

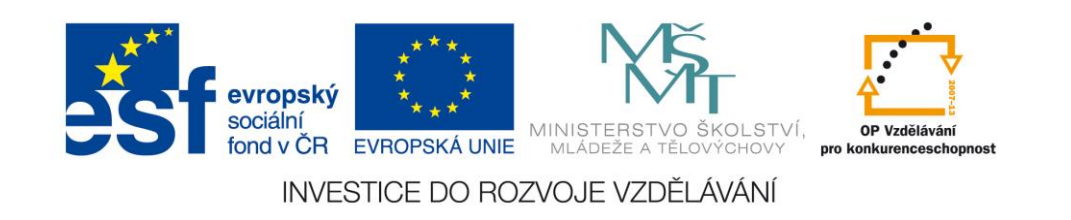

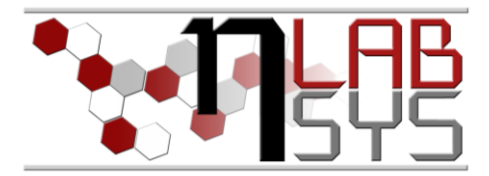

Mezinárodní spolupráce v oblasti "in vivo" zobrazovacích technik http://web2.mendelu.cz/af\_239\_nanotech/nanolabsys/ Vyberou se 3 standardy z následující tabulky (podle dostupnosti):

| <b>Protein</b>     |                      | Průměrné m/z [Da]  |
|--------------------|----------------------|--------------------|
| <b>Insulin</b>     | $[M+H]$ <sup>+</sup> | 5734.51            |
| <b>Ubiquitin I</b> | $[M+H]$ <sup>+</sup> | 8565.76            |
| <b>Cytochrom C</b> | $[M+H]$ <sup>+</sup> | 12360.97           |
| <b>Myoglobin</b>   | $[M+H]$ <sup>+</sup> | 16952.30           |
| <b>Trypsinogen</b> | $[M+H]$ <sup>+</sup> | 23982              |
| <b>Protein A</b>   | $[M+H]$ <sup>+</sup> | 44613              |
| Albumin-hovězí     | $[M+H]$ <sup>+</sup> | přibližně 66.5 kDa |
| (BSA)              |                      |                    |

**Tab. 4**: Standardy proteinů a průměrné hmotnosti jejich molekulárních iontů [6,7].

## NANESENÍ VZORKŮ NA MALDI DESTIČKU

Před nanesením vzorků je nutné se přesvědčit, že je destička čistá. Nanášet se bude metodou *quick and dirty*. Vždy se nanese 1 µl roztoku matrice a 1 µl roztoku vzorku a opatrně se roztoky smíchájí špičkou mikropipety. Je vhodné nanést vzorky blízko sebe; VŽDY JE POTŘEBA SI POZNAČIT POZICI NA DESTIČCE. Po nanesení všech vzorků se skvrny nechají vyschnout při laboratorní teplotě (případně v digestoři za sníženého tlaku).

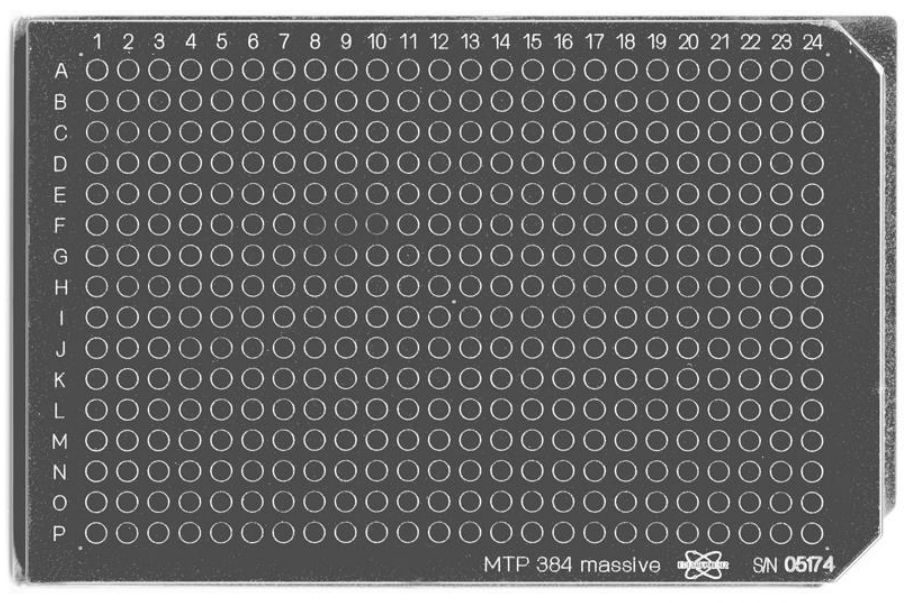

www.ms-textbook.com

#### **Obr. 3**: Fotka MALDI destičky "MTP 384 massive" od Bruker Daltonik

Na destičku se nanese:

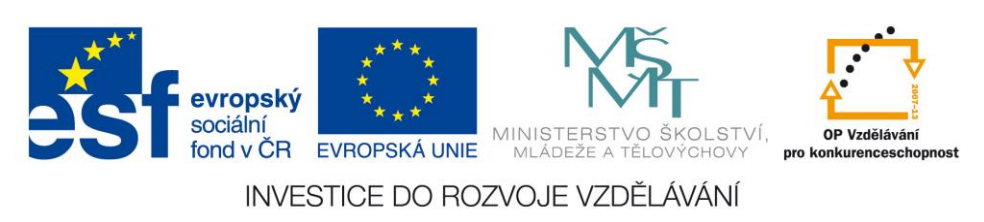

Mezinárodní spolupráce v oblasti "*in vivo*" zobrazovacích technik http://web2.mendelu.cz/af\_239\_nanotech/nanolabsys/

- samotný roztok matrice SA, HCCA a DHB (pro případné změření píků samotné matrice),
- roztok kalibrační směsi peptidů + matrice HCCA (nanesou se 3 skvrny),
- roztok kalibrační směsi proteinů + matrice SA (nanesou se 3 skvrny),
- roztok kalibrační směsi proteinů + matrice DHB (nanesou se 3 skvrny),
- vodné roztoky proteinů + matrice SA,
- vodné roztoky proteinů + matrice DHB,
- digest proteinu před purifikací + matrice HCCA,
- digest proteinu po purifikaci + matrice HCCA,
- supernatant digestu proteinu (z gelu) před purifikací + matrice HCCA,
- supernatant digestu proteinu (z gelu) po purifikaci + matrice HCCA,
- extrakt supernatantu digestu proteinu (z gelu) před purifikací + matrice HCCA,
- extrakt supernatantu digestu proteinu (z gelu) po purifikaci + matrice HCCA.

# MĚŘENÍ NA BRUKER ULTRAFLEXTREME

1. MALDI destička s nanesenými a vyschlými skvrnami se nasadí na adaptér a stiskne se tlačítko PUSH (obrázek 4A). Počká se až se kryt dostane dolů (obrázek 4B) a pak se pomocí palce oddělá krytka (obrázek 4C-E). Vloží se MALDI destička s adaptérem a krytka se opět zavře.

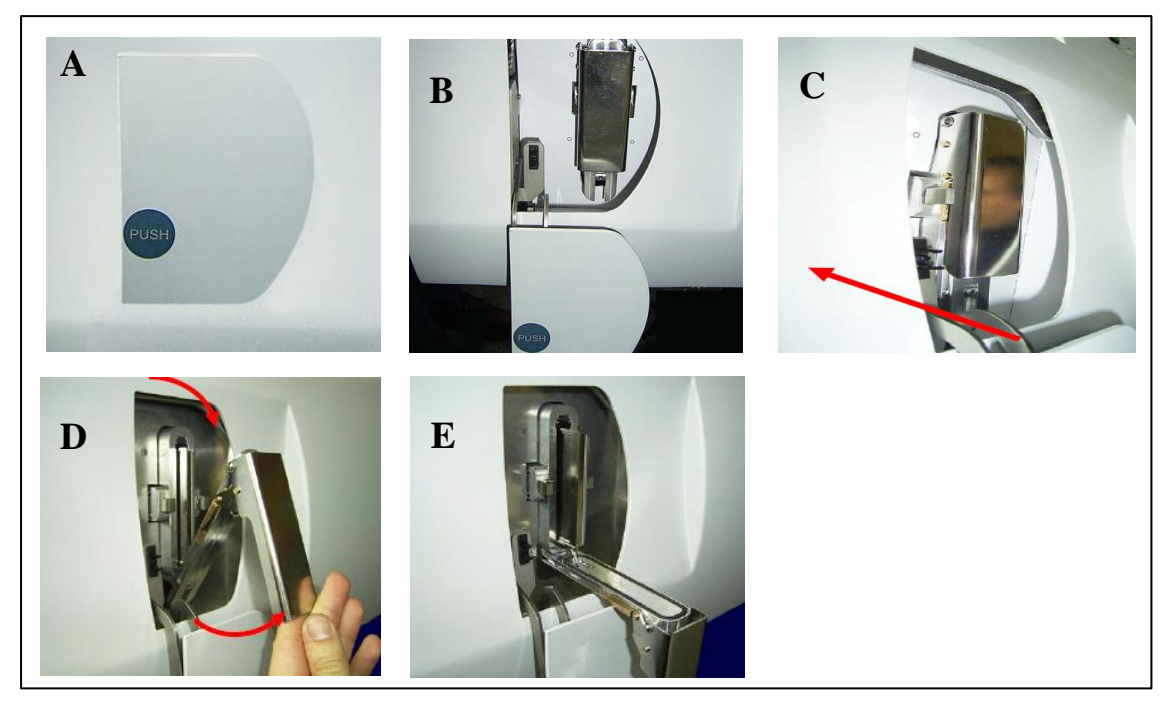

**Obr. 4**: Zavádění MALDI destičky do iontového zdroje [návod k přístroji].

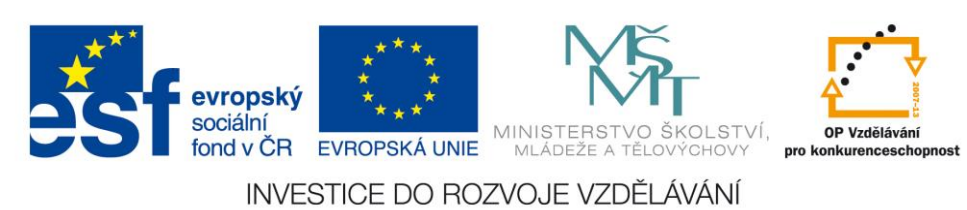

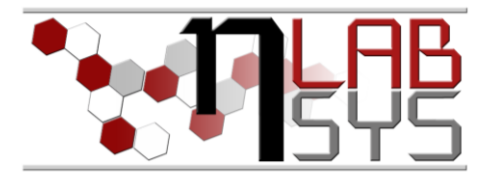

CZ.1.07/2.3.00/20.0148 NANOLABSYS Mezinárodní spolupráce v oblasti "in vivo" zobrazovacích technik http://web2.mendelu.cz/af\_239\_nanotech/nanolabsys/

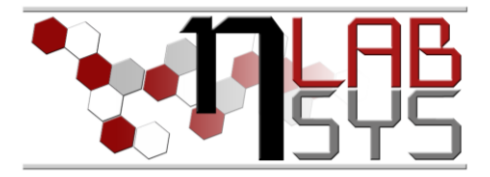

2. Po zavření krytky se zmáčkne zelené tlačítko LOAD/EJECT (obrázek 5). Počká se, až se MALDI destička "usadí" v iontovém zdroji a až se rozsvítí kontrolka READY. Ta značí, že přístroj je připraven k měření.

**Obr. 5**: Kontrolky na předním panelu Bruker ultrafleXtreme [návod k přístroji]

- 3. V hlavním panelu programu flexControl (obrázek 7) se klikne na *File→Select method* a vybere se vhodná metoda. Pro měření peptidů se použije připravená metoda pro peptidy s RP (reflector positive) a pro měření proteinů metoda s LP (linear positive).
- 4. V položce *Sample Carrier* se vybere vhodná destička a nahraje se (pokud již není nahraná).
- 5. V položce *Detection* (obrázek 6) se zkontroluje rozsah  $\frac{m}{z}$ , ve kterém se bude měřit, a případně se upraví.

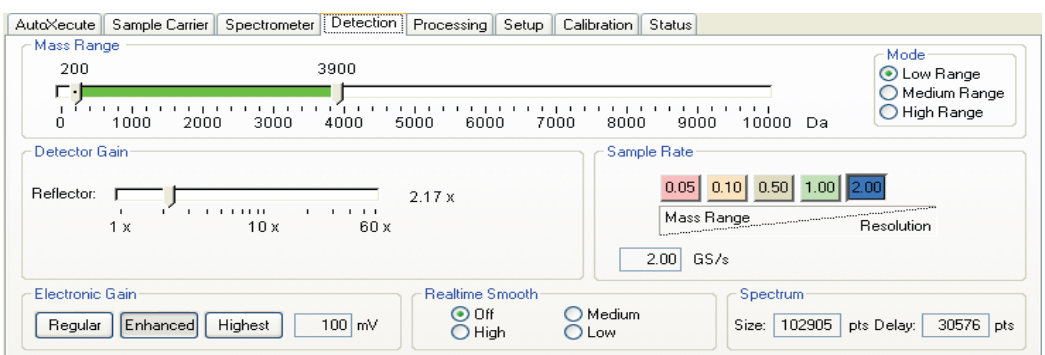

**Obr. 6**: Položka *Detection* programu flexControl

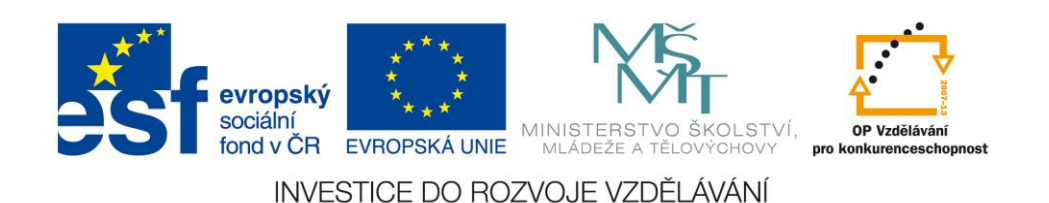

CZ.1.07/2.3.00/20.0148 NANOLABSYS Mezinárodní spolupráce v oblasti "*in vivo*" zobrazovacích technik

Help, press F1

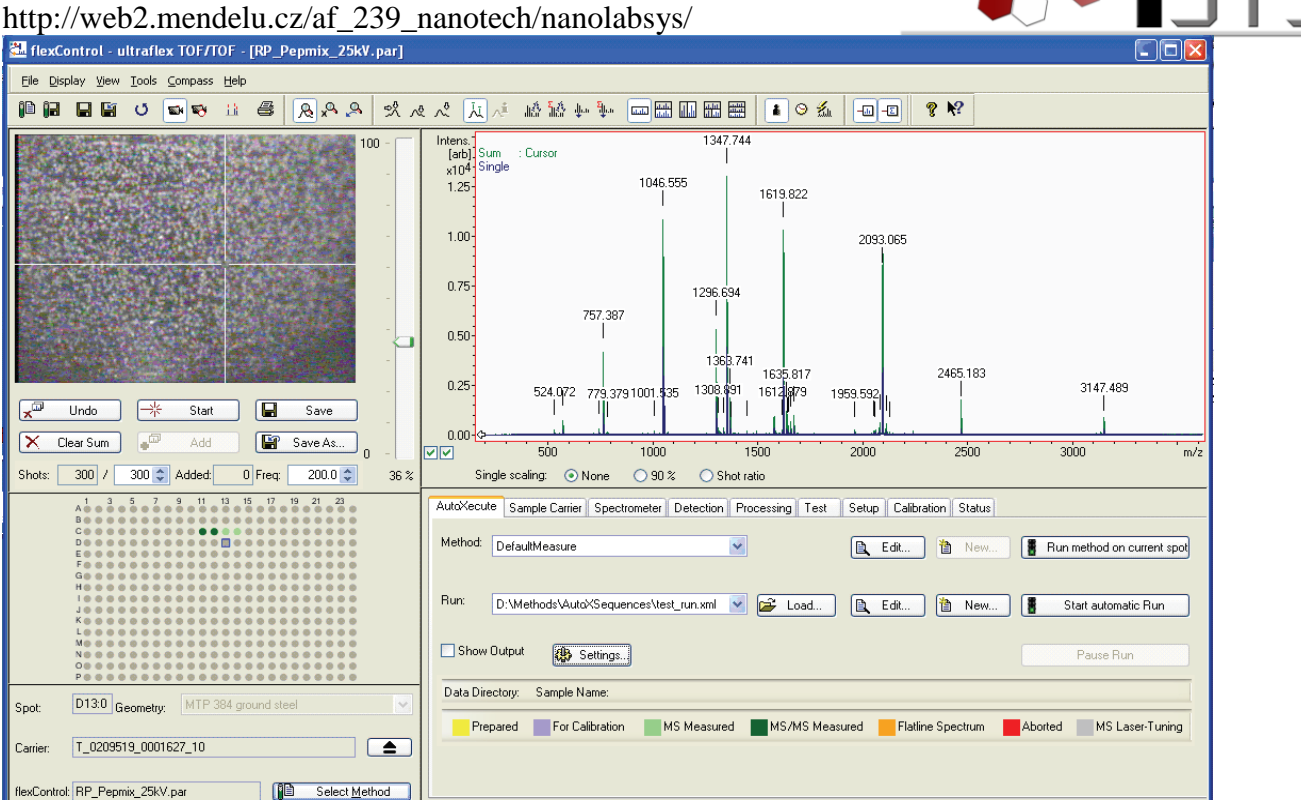

**Obr. 7**: Hlavní okno programu flexControl

Reflector

 $x = 0.00$ 

 $v = 0.00$ 

6. Před začátkem kalibrace se otevře položka *Calibration* (obrázek 8) a načte se vhodný seznam peptidů/proteinů na kterých se přístroj zkalibruje. Pokud není seznam úplný, doplní se název proteinu/peptidu a jeho hmotnost. Je taky potřeba zkontolovat stav přístroje – musí svítit zelená kontrolka READY a ACCES na přístroji. V programu flexControl lze vidět v pravém dolním rohu nápis READY a IN na zeleném podkladu (IN značí, že je destička vložena a připravena k měření).

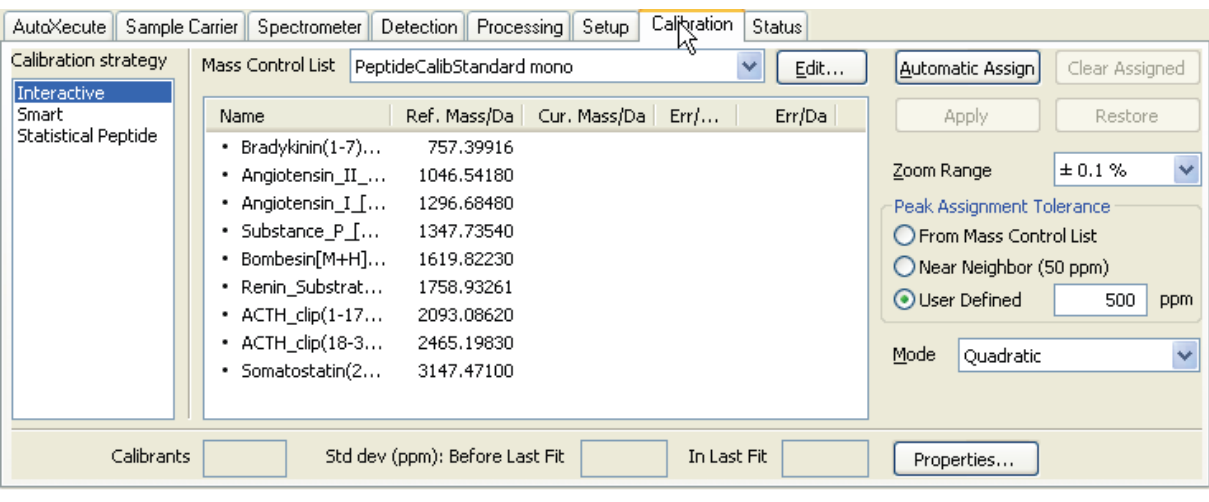

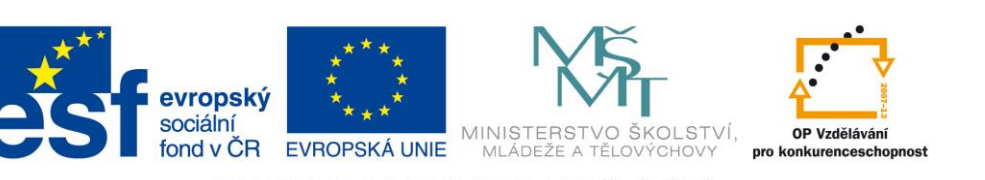

INVESTICE DO ROZVOJE VZDĚLÁVÁNÍ

CZ.1.07/2.3.00/20.0148 NANOLABSYS Mezinárodní spolupráce v oblasti "*in vivo*" zobrazovacích technik http://web2.mendelu.cz/af\_239\_nanotech/nanolabsys/ **Obr. 8**: Položka *Calibration* programu flexControl

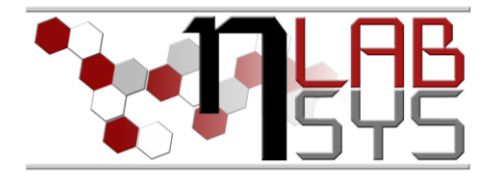

- 7. Na schématu MALDI destičky v levé dolní části hlavního okna programu flexControl (obrázek 7) se klikne na pozici, na které by měla být nanesena kalibrační směs/standard. Na kameře lze sledovat, jak se destička posouvá na požadovanou pozici.
- 8. V kolonce *Shots* pod kamerou se nastaví počet, kolikrát bude laser "pálit" krátkými pulsy – tím se taky určí počet spekter, které se z dané skvrny naměří a zprůměrují – hodnotu nastavit na 500. Vhodná energie laseru se nastaví na posuvníku napravo od kamery – začíná se měřit s malou energií laseru a pomalu se posouvá posuvníkem nahoru, dokud dochází ke zlepšování kvality spekter. Jakmile se začne zvedat "baseline" spektra, přestane se se zvyšováním energie laseru a nastaví se posuvník o zhruba 5% níže.
- 9. Klikne se na tlačítko Start pod kamerou a začne se měřit. Při "střílení" laserem se ručně posouvá destičkou tak, že se myší kliká na různé body na kameře. Po "nastřílení" celého předem nadefinovaného počtu spekter se zprůměrované spektrum uloží kliknutím na *Save As* (kliknutím na *Save* se přepíše soubor se stejným názvem) a popíše se soubor.
- 10. V položce *Calibration* se klikne na *Automatic Assign*. Tím se přiřadí hmotnosti naměřených píků standardů peptidů k jejich referenčním hmotnostem z načteného seznamu. Zkontroluje se spektrum, zda píky odpovídají referenčním hmotnostem (v co nejmenším rozsahu $\frac{m}{z}$ ) a klikne se na *Apply*. Tím se přístroj nakalibruje. V tabulce je vidět jak moc se liší naměřená hodnota od hodnoty referenční a vypočtená chyba. Klikne se na *Save* a spektrum se znovu uloží.
- 11. Změří se spektra digestů proteinu a uloží se.
- 12. Pro měření proteinů se vybere metoda v režimu *Linear Positive* (LP) a provede se kalibrace pomocí nanesené směsi standardů proteinů.
- 13. Změří se spektra jednotlivých proteinů a uloží se.

## **Doporučená literatura**

- [1] http://bart.chemi.muni.cz/courses/MS%20Bio%20CZ%202012.pdf (cit. 21.6.2013)
- [2] http://prescottbiochem09.wikispaces.com/How+does+MALDI-TOF+work%3F (cit. 21.6.2013)

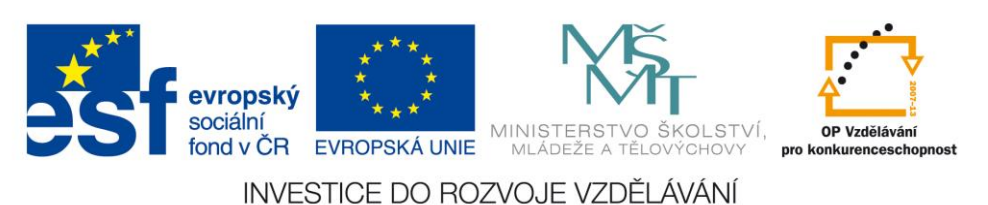

Mezinárodní spolupráce v oblasti "*in vivo*" zobrazovacích technik http://web2.mendelu.cz/af\_239\_nanotech/nanolabsys/

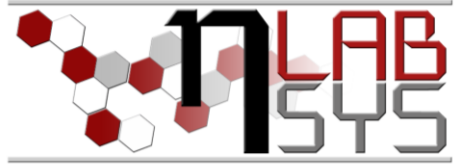

- [3] GURÁŇ, Roman. Nanášení vzorků pro desorpční analytické metody (online). 2010 (cit. 21.6.2013). Bakalářská práce. Masarykova univerzita, Přírodovědecká fakulta. Vedoucí práce Jan Preisler. Dostupné z: <http://is.muni.cz/th/270205/prif\_b/>.
- [4] http://bart.chemi.muni.cz/courses/Lab%20Cv%20MALDI%202008%20CZ.doc (cit. 21.6.2013)
- [5] http://www2.bdal.de/data/careonline\_data/206195/PI\_206195\_Peptide%20Cal%20Stand\_V2.pdf (cit. 21.6.2013)
- [6] http://www2.bdal.de/data/careonline\_data/206355/PI\_206355\_Protein%20Cal%20Stand%20I\_V3.pdf (cit. 21.6.2013)
- [7] http://www2.bdal.de/data/careonline\_data/207234/PI\_207234\_Protein%20Stand%20II\_V5.pdf (cit. 21.6.2013)

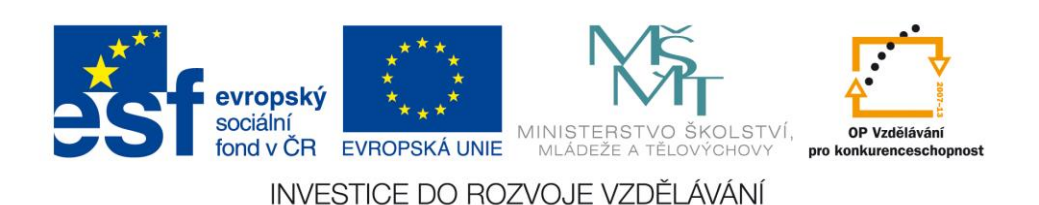